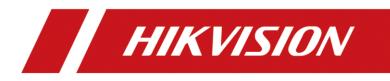

How to Enable Advertisement Mode in MinMoe Terminal

| Title:   | How to enable advertisement mode in MinMoe terminal (latest firmware version) | Version: | v1.0 | Date: | 28/01/2021 |
|----------|-------------------------------------------------------------------------------|----------|------|-------|------------|
| Product: | Access Control                                                                |          |      | Page: | 1of 2      |

## Preparation

This document displays guidance on how to enable advertisement mode in MinMoe access control terminal.

## How to enable advertisement mode in MinMoe terminal

## (Latest firmware version)

## 1. Enable advertisement function on the device

- 1) Long press the screen of device and then slide left (or right) to enter the menu.
- 2) Enter the Basic Settings interface (Menu  $\rightarrow$  Basic Settings)

| ←]                 | Menu     |            | Basic Settings            |           |
|--------------------|----------|------------|---------------------------|-----------|
|                    |          |            | Shortcut Key              | >         |
|                    |          |            | Voice Settings            | >         |
| User               | ACS      | T&A        | Time Settings             | >         |
|                    |          |            | Select Language           | English > |
| (( <sub>1</sub> )) |          |            | Supplement Light Settings | >         |
|                    |          |            | Community No.             | 1 >       |
| Comm.              | Basic    | Biometrics | Building No.              | 1 >       |
|                    |          |            | Unit No.                  | 1 >       |
|                    | <b>*</b> |            | Beauty                    | Disable > |
| Data               | Maint.   |            | Advertisement             | Disable > |
|                    |          |            |                           |           |
|                    |          |            |                           |           |

3) Enable advertisement mode

| Title:   | How to enable advertisement mode in MinMoe terminal (latest firmware version) | Version: | v1.0 | Date: | 28/01/2021 |
|----------|-------------------------------------------------------------------------------|----------|------|-------|------------|
| Product: | Access Control                                                                |          |      | Page: | 2of 2      |

| Shortcut Key >   Voice Settings > |
|-----------------------------------|
|                                   |
|                                   |
| Time Settings >                   |
| Select Language English >         |
| Supplement Light Settings         |
| Community No. 1 >                 |
| Building No. 1 >                  |
| Unit No. 1 >                      |
| Beauty Disable >                  |
| Advertisement Disable >           |

2. The difference between the screen with advertisement and without advertisement

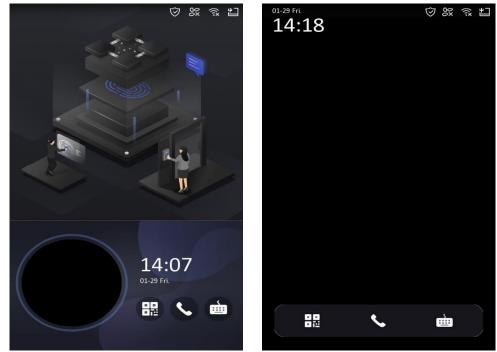

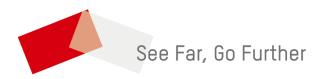